## For participants

## How to submit an ePoster

For ePoster abstract submission you must submit:

- a) The text content of the conference paper, between 50 and 150 words.
- b) A Table of Contents (TOC) graphic. TOC is an illustration that describes your overall work. TOC should give the reader a quick visual impression of the case of study.

The aspect ratio of the image must be 16:9. The minimum dimensions are 500px (width) x 281px (height). It cannot exceed 1MB size. The supported formats are JPG and PNG.

c) Once you receive the acceptance email authors will be able to submit the ePoster. PDF, PNG and JPG files are supported.

ePoster contributions abstracts must be submitted before 12nd of March at 14:00.

When uploading the ePoster, a code will be assigned to each one. This code will be the identifier of each poster. Participants can check the ePosters at any time on the nanoGe website.

## **Discussion spaces**

The discussion will take place through a chat room on the RocketChat platform. Users can access it through the link sent by mail or through the click-to-action button that will appear at the end of the oral sessions in ClickMeeting.

Upon entering, users will find a Directory with a General Poster Hall channel and a channel for each of the ePosters.

First of all, participants have to access the General Poster Hall. All users should choose the "Speak as Anonymous" option at the bottom and register their name of user.

Sign in to start talking

Or talk as anonymous

• If you are a poster author, you must add the code assigned to your poster during your registration to your name. Next, you will share in the General Poster Hall the

TOC, poster title and authors and invite attendees to enter the channel of their poster including the link.

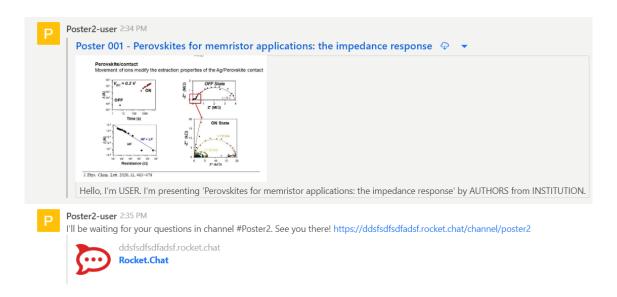

• Attendees without a poster will be able to see all the contributions from the General Poster Hall and enter the discussion channels of the posters that interest them and keep the discussion there.

The General Poster Hall is reserved for the ePosters authors to share the TOC, title and authors. The discussion of each poster will only occur on the channel assigned to the poster, where the authors will attend all the visitors and can share more information about the case of study.

You can change the discussion channel at any time from the directory or by returning to the General Poster Hall. Click Join when you enter in each channel.

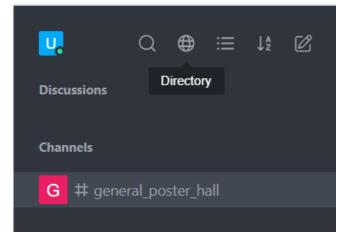